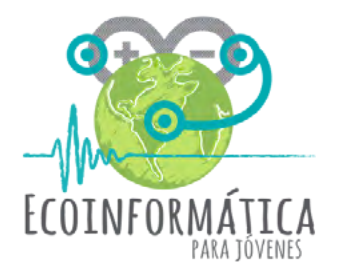

# **Manual Taller 3**

**Capturando información ambiental para comprender nuestro entorno**

### **[www.ecoinformatica.cl/explora](http://ecoinformatica.cl/explora)**

proyecto Explora CONICYT de Valoración y Divulgación de la Ciencia y la Tecnología - 2015

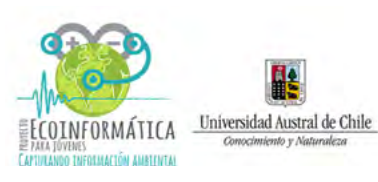

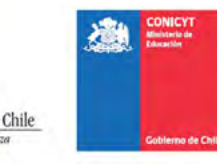

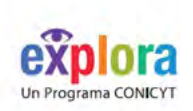

# **Índice**

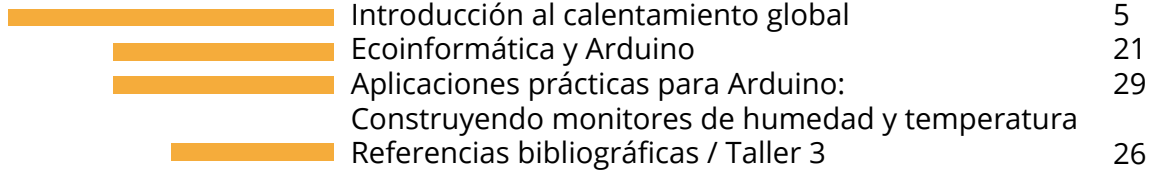

PRESENTACIÓN Este manual constituye una guía paso a paso para la realización de una estación de monitoreo ambiental basada en tecnología Arduino para jóvenes de entre 10 y 13 años de edad.

> Forma parte de los talleres teórico-prácticos realizados en escuelas de la Región de Los Ríos en Chile, en el marco del proyecto Explora CO-NICYT de Valoración y Divulgación de la Ciencia y la Tecnología - 2015 *Ecoinformática para jóvenes: capturando información ambiental para comprender nuestro entorno*.

> Con esta experiencia buscamos vincular tus inquietudes relacionadas con la ciencia y la tecnología con el ámbito de la ecoinformática; una rama de la ecología especializada en el uso de tecnología avanzada para la obtención y procesamiento de datos ambientales.

> Buscamos también focalizar tu entusiasmo y habilidad para el manejo de diversos dispositivos electrónicos, descubriendo nuevas aplicaciones técnicas y científicas a tu alcance.

A través de estos talleres, podrás comprender de manera práctica y aplicada cómo medir y tomar registros de variables ambientales, construyendo tu propia micro estación de monitoreo ambiental, utilizando microcontroladores Arduino (mini pseudo-computadoras).

En este tercer capítulo podrás conocer qué está ocurriendo con el calentamiento global, y cómo afecta este cambio a uno de los procesos biológicos más importantes del planeta: la fotosíntesis en las plantas. Bien informado o informada, podrás tomar acción al respecto.

Siguiendo los pasos descritos en este manual, podrás continuar la construcción de tu propia estación de monitoreo ambiental -iniciada en los capítulos anteriores- y construir un nuevo circuito electrónico que permita medir niveles de humedad y temperatura.

Los y las invitamos a explorar nuestro sitio **[www.](http://ecoinformatica.cl/explora) [ecoinformatica.cl/explora](http://ecoinformatica.cl/explora)** donde están disponibles otros capítulos, nuevas ideas y más materiales de apoyo para esta nueva aventura.

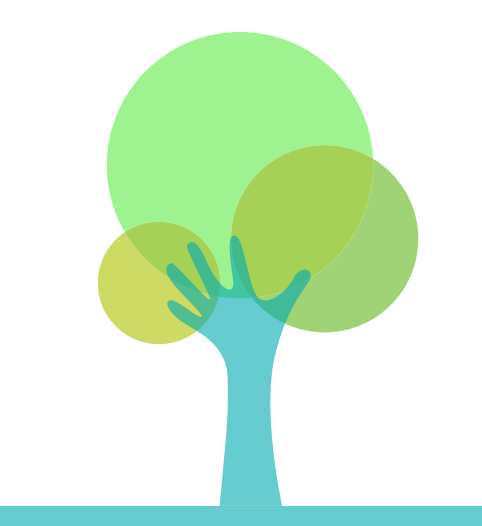

Esperamos que esta experiencia sirva como apoyo al desarrollo de la exploración científica bajo la mirada de la conciencia ambiental y la educación para el desarrollo sostenible.

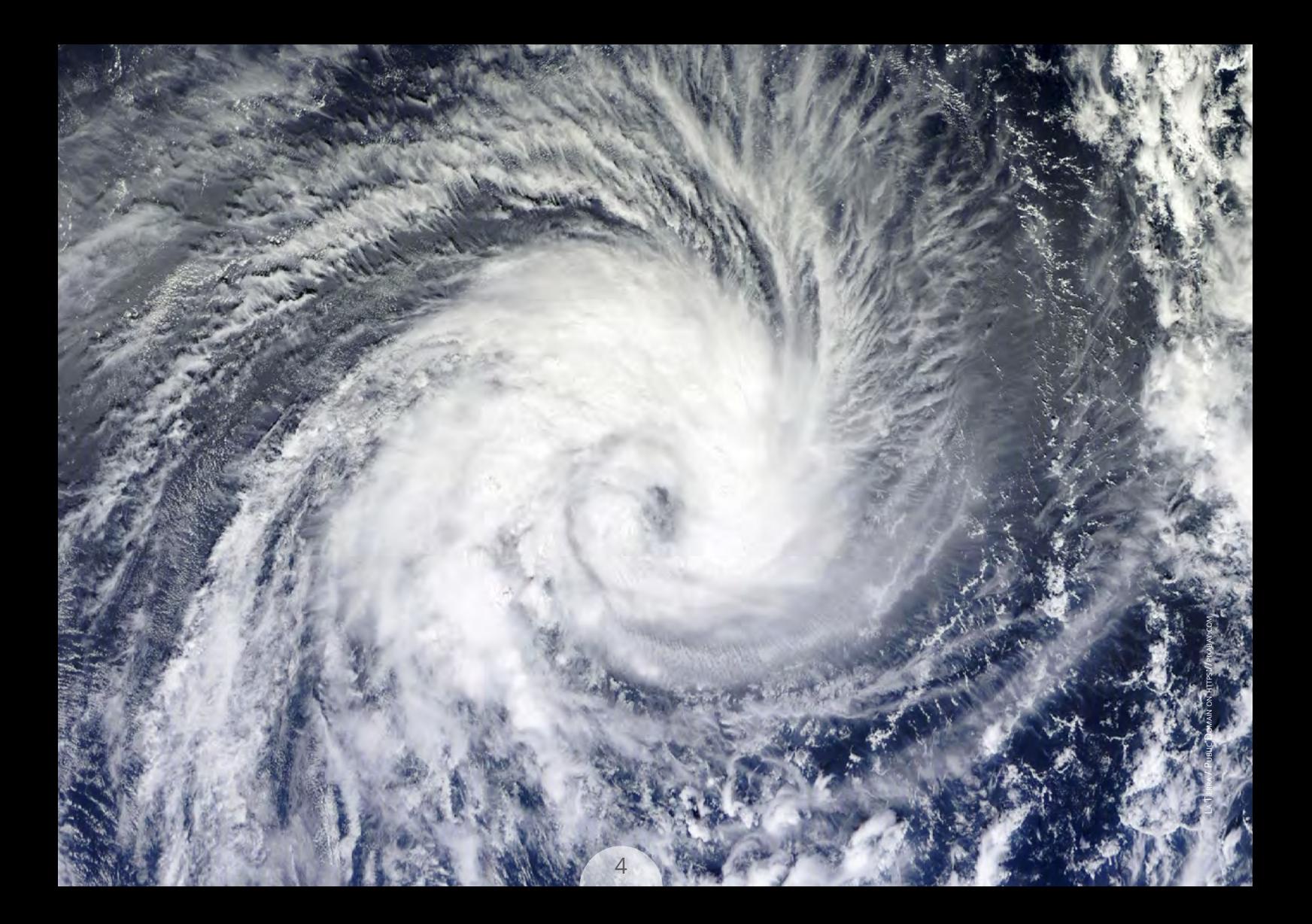

# **Calentamiento Global**

El calentamiento global -así como el enfriamiento global- se refiere a cualquier cambio en las temperaturas medias globales, lo que está provocando una serie de cambios en el clima de la Tierra, que varían según el lugar.

#### **¿Qué consecuencias puede traer?**

El calentamiento global está modificando el clima, y lo está haciendo tan rápido que la mayoría de los seres vivos no alcanza a adaptarse a los cambios, lo que significa la eventual extinción de su especie.

Para dimensionar los efectos del calentamiento global, tomaremos como ejemplo la fotosíntesis:

# **¡¿Pero qué es la fotosín- tesis?!**

6

Public Domain on **https://pixabay.com** 

# **Fotosíntesis: la mayor fuente de oxígeno**

La fotosíntesis es el proceso con el cual los organismos autótrofos como las plantas, las algas y algunas bacterias (cianobacterias) producen su propio alimento.

Para este proceso se necesita:

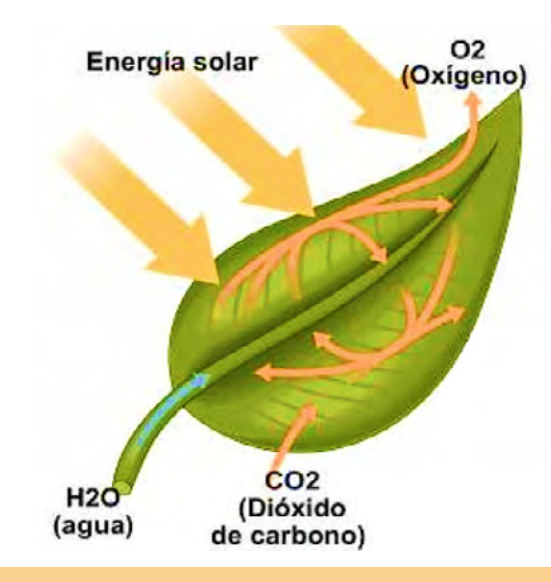

 $\textsf{Luz}$  solar + dióxido de carbono (CO<sub>2</sub>) + agua (H<sub>2</sub>O)

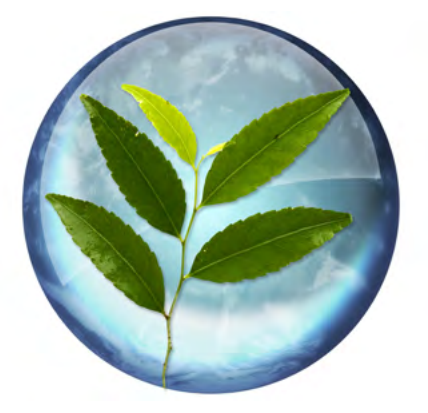

La fotosíntesis es uno de los procesos más importantes sobre la Tierra, gracias a la fotosíntesis existe la mayoría de las formas de vida conocidas, mantiene el equilibrio de los gases atmosféricos (oxígeno y dióxido de carbono), y provee la base de alimentación de muchos seres vivos (el ciclo de la vida comienza gracias a las plantas).

### **¿Sabías qué?**

La cianobacterias (conocidas como algas verde-azules) son los organismos que transformaron la atmósfera mediante fotosíntesis:

**Los estudios indican que el oxí**geno molecular de la Tierra (O<sub>2</sub>) **se originó a partir del proceso de fotosíntesis de las cianobacterias ancestrales.2**

¿Sabías que la *Spirulina* -un conocido suplemento alimenticio- es una de esas cianobacterias? *Imagen de cianobacterias del documental* 

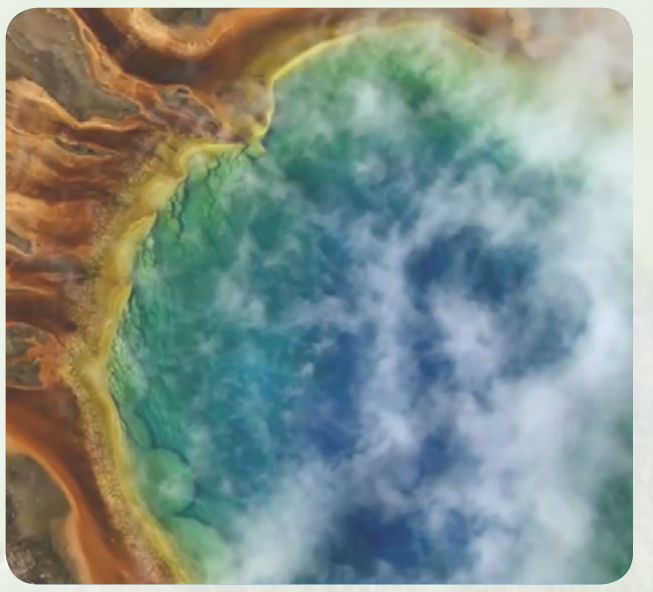

*que muestra el estado de nuestro planeta: <http://www.home-2009.com>*

#### **¿Cómo ocurre el proceso de la fotosíntesis?**

#### **La fotosíntesis tiene lugar en las hojas de las plantas.**

Dentro de las células de las hojas (1) existen diminutas estructuras llamadas cloroplastos (2). Cada cloroplasto contiene una sustancia química verde llamado clorofila (4), sustancia responsable del color verde de las hojas, y se encuentra almacenada en los tilacóides (3).

Durante la fotosíntesis la clorofila absorbe la energía del sol, que se utiliza para dividir moléculas de agua (H<sub>2</sub>O) en hidrógeno y oxígeno.

**La molécula de oxígeno es liberada de las hojas a la atmósfera, mientras que el hidrógeno y el dióxido de carbono (CO2 ) se utilizan para formar glucosa (C6 H12O6 ) o alimento para las plantas.**

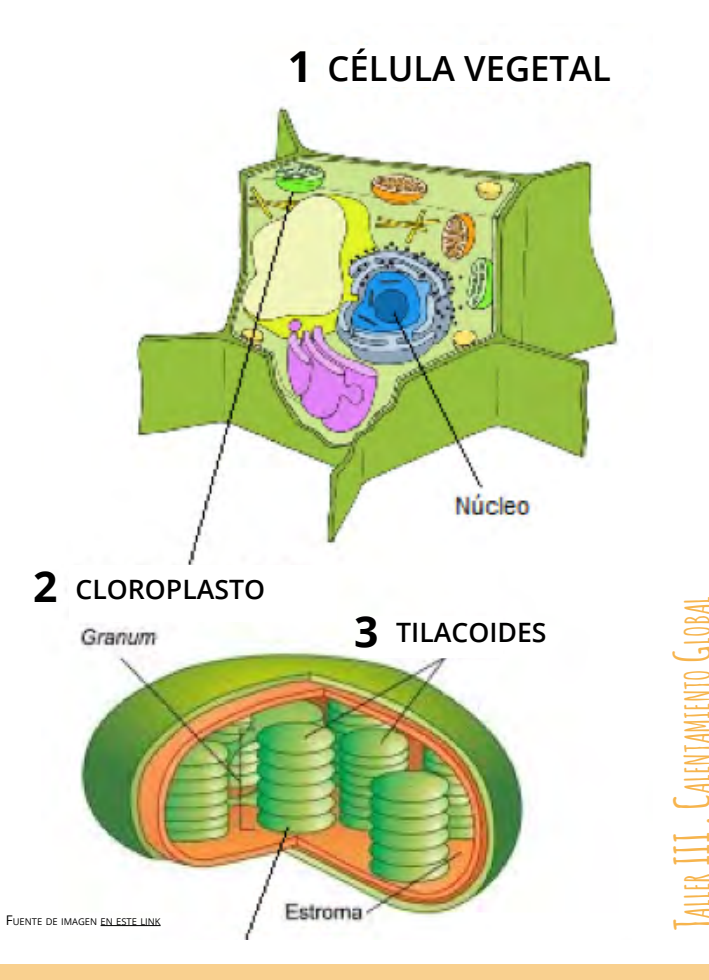

Parte de la glucosa que se produce se utiliza para proporcionar energía para el crecimiento y desarrollo de plantas. Otra parte de la glucosa se almacena como reserva de energía en diferentes estructuras vegetales, tales como hojas, raíces o frutos.

**La fotosíntesis es un proceso complejo que se lleva a cabo aún cuando no hay energía lumínica.** 

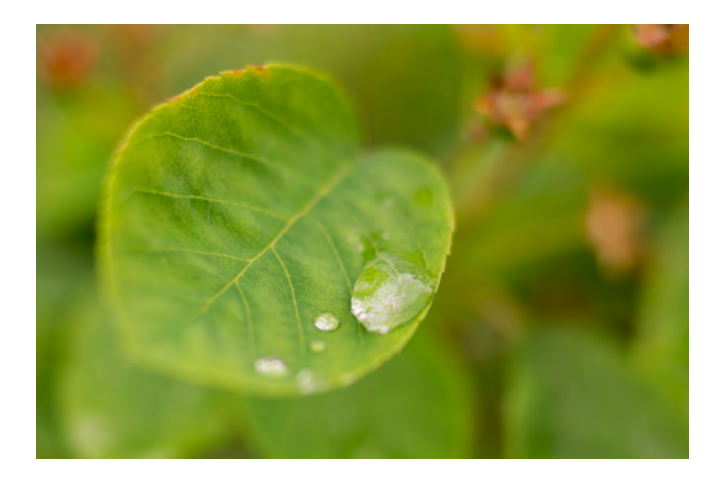

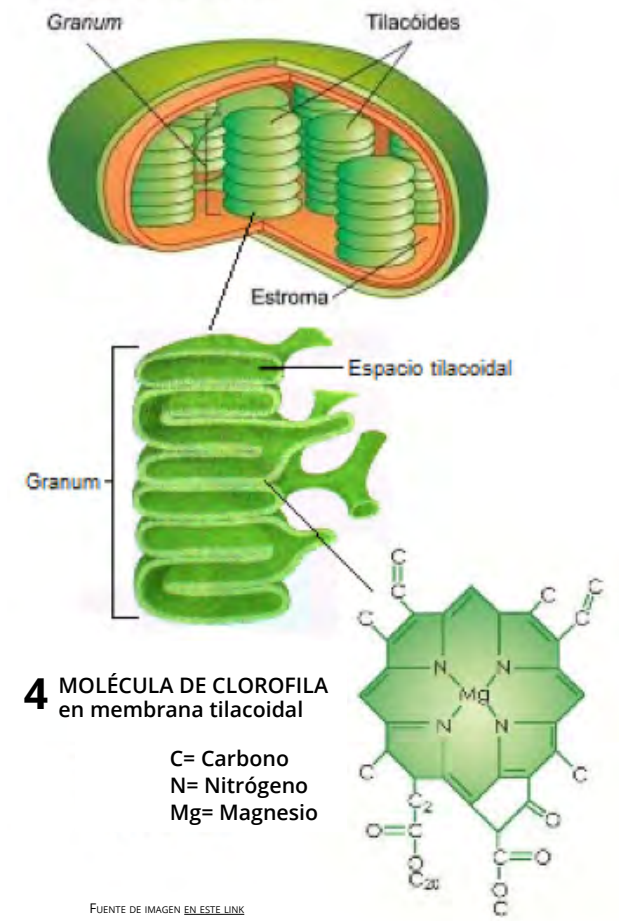

**En resumen, las plantas nece**sitan dióxido de carbono (CO<sub>2</sub>), agua (H<sub>2</sub>O) y luz solar para rea**lizar la fotosíntesis.** 

**A partir de este proceso se**   $\mathsf{s}$ intetiza glucosa (C $_{\mathsf{s}}$ H $_{\mathsf{12}}$ O $_{\mathsf{s}}$ ) y se produce oxígeno (O<sub>2</sub>).

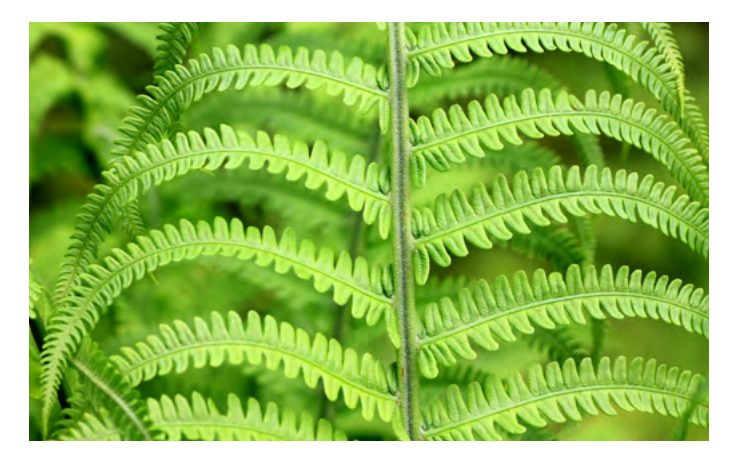

Dióxido de carbono Agua **Glucosa** Oxígeno  $6(CO<sub>2</sub>)$  $6(H, O)$ 

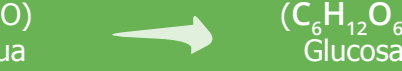

) +  $6(0<sub>2</sub>)$ 

#### **¡Observa!**

Para obtener una molécula de glu cosa se necesitan seis moléculas de CO<sub>2</sub> y seis moléculas de H<sub>2</sub>O.

# **¿Por qué es tan importante la fotosíntesis?**

Porque proporciona oxígeno, elemento vi tal para la mayoría de las formas de vida.

Porque equilibra los niveles de oxígeno y dióxido de carbono en la atmósfera.

Porque permite sintetizar glucosa, y parte de ella se almacena en hojas, tallos, frutos, raíces y semillas. Estas estructuras propor cionan alimento para la mayor parte de las especies del planeta.

Así, la evolución ha permitido que los ani males seamos capaces de comer todo tipo de vegetales: zanahorias, papas, man zanas, melones, etc., alimentos que nos proporcionan toda la energía para el cre cimiento, desarrollo y actividad física de nuestro organismo.

Porque las plantas son la principal fuente de energía fósil, como el gas natural, el car bón y el petróleo, que se producen duran te millones de años principalmente a partir de restos vegetales cuya fuente de alimen to es la fotosíntesis.

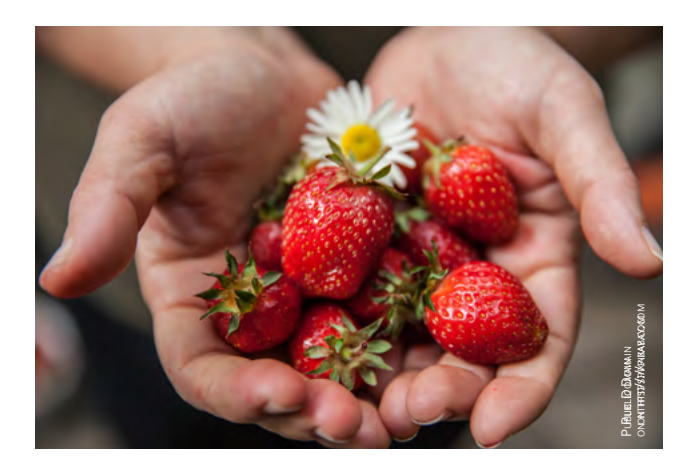

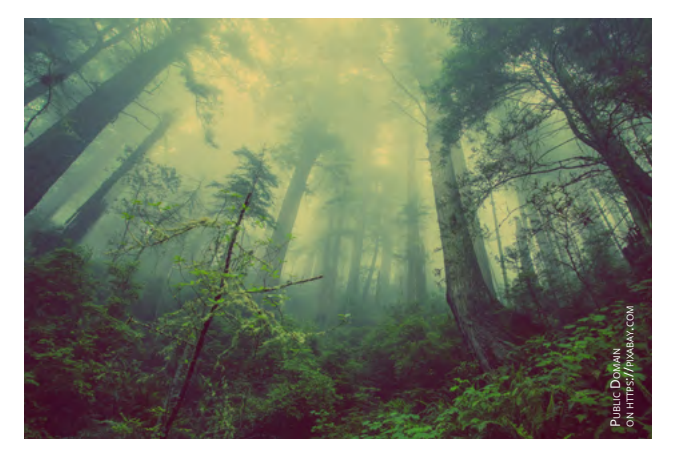

# **Taller III . Calentamiento Global** ALENTAMIENTO GLOBA

#### **¿Cómo afectará el calentamiento global a las plantas?**

La evidencia científica muestra que el clima cambiará -y de forma inesperada- a medida que aumentan los niveles de gases invernadero.

Las condiciones meteorológicas pueden ser más extremas, con tormentas más grandes y más intensas, más lluvia seguida de sequías más prolongadas.

Todos estos cambios alteran el hábitat de los seres vivos, y obligan a todas las especies a adaptarse a las nuevas condiciones ambientales.

> *Mira este artículo acerca de cómo el aumento de la temperatura del planeta ha superado los pronóstico, alcanzando rápidamente récords sucesivos.*

#### **Variación en la temperatura**

La temperatura en los últimos 10 años ha aumentado 0,1°C en cada década.

Los modelos de proyección climática pronostican el incremento de la temperatura entre 2°C a 4,5°C, lo que tendrá severas consecuencias en los seres vivos, especialmente en los ambientes marinos y acuáticos, tal como hemos visto en el capítulo I.

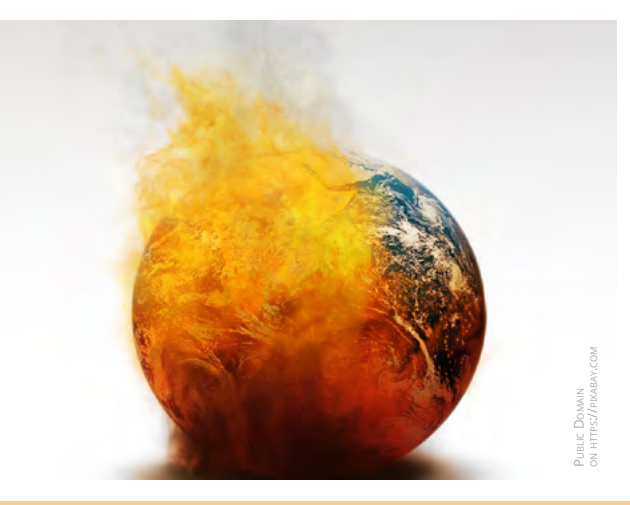

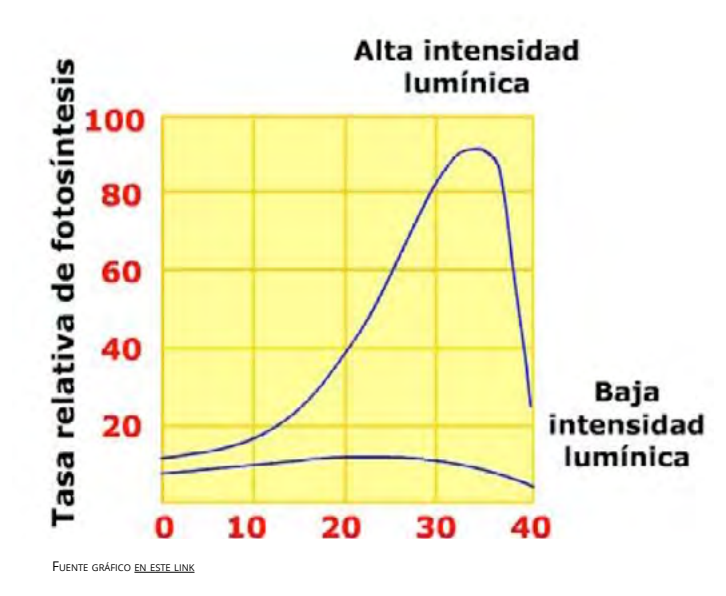

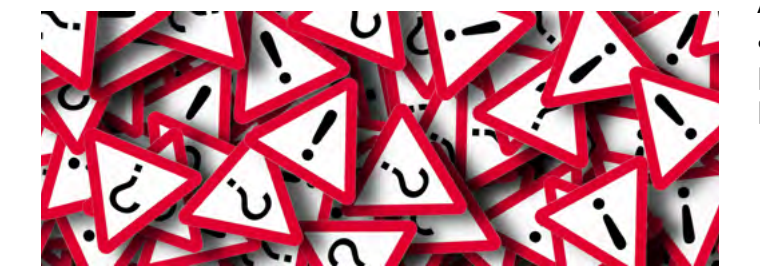

#### **¿Cómo afectaría esta variación a la fotosíntesis?**

Muchos estudios han demostrado que las plantas aumentan su tasa fotosintética a medida que incrementa la temperatura

#### **Sin embargo, existe una temperatura límite sobre la cual la fotosíntesis empieza a decrecer progresivamente.**

Las diferentes especies vegetales poseen rangos de temperatura óptima donde la tasa de fotosíntesis es más eficiente.

A medida que decrece la temperatura, la actividad enzimática también disminuye, pudiendo incluso producir la muerte de la planta a alejarse de su temperatura óptima.

#### **Variación en el Ciclo Hidrológico**

Se han observado en la última década cambios drásticos en los patrones de precipitación de lluvia y nieve.

De hecho, la Oscilación del Sur -más conocida como "corriente de El Niño"-, se verá afectada por este aumento en la temperatura, produciendo mayores sequias e inundaciones más prolongadas e intensas a escala global.

16

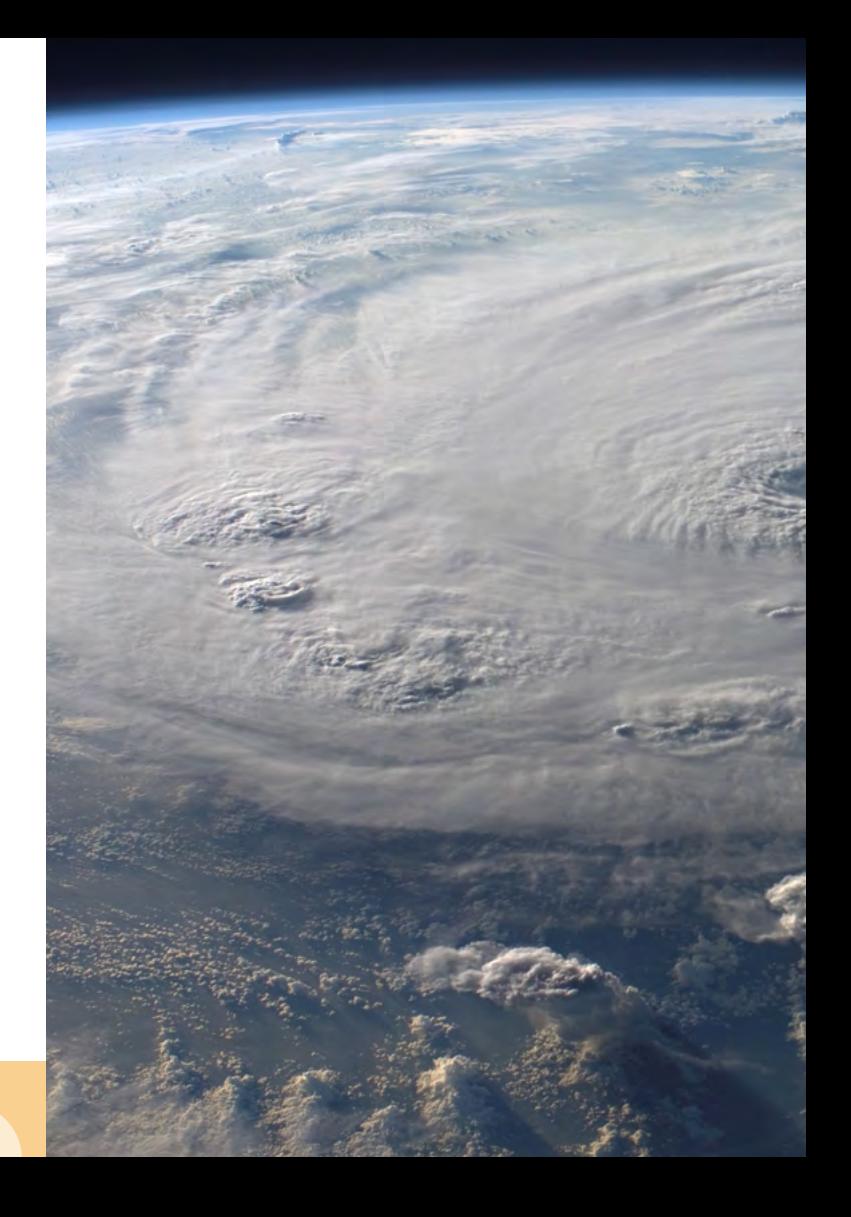

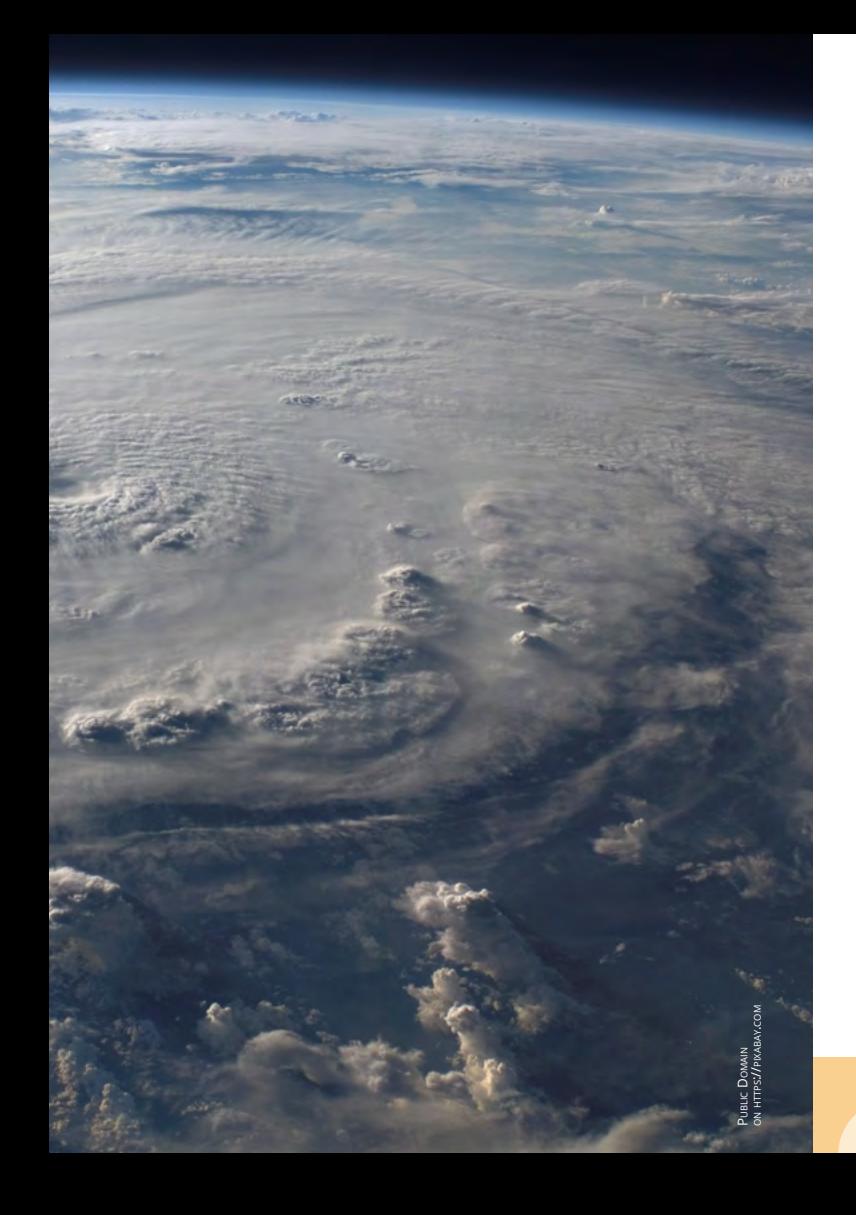

#### **¿Y qué ocurre con todos estos cambios en el ciclo hidrológico del planeta?**

Para que la fotosíntesis se lleve a cabo de forma exitosa se requiere que la planta absorba agua constantemente a través de sus raíces. Esto significa que los estomas de las hojas y tallos deben mantenerse abiertos, permitiendo el ingreso de una mayor cantidad de CO<sub>2</sub> a los tejidos fotosíntéticos.

Así, cuando una planta alcanza niveles de estrés por falta de agua, cierra sus estomas para evitar mayor evaporación, y al mismo tiempo disminuye la tasa fotosintética. Si esta situación se prolonga, la planta comienza a utilizar el agua reservada en sus vacuolas. para evitar mayor evaporación, y al mis-<br>mo tiempo disminuye la tasa fotosintética.<br>Si esta situación se prolonga, la planta co-<br>mienza a utilizar el agua reservada en sus<br>vacuolas.<br>¿Qué sucede entonces si la planta no rec

¿Qué sucede entonces si la planta no recibe agua?

#### **Aumento en las**  concentraciones de CO<sub>2</sub>

Muchos modelos de proyección climática asumen en sus predicciones que la concentración de CO<sub>2</sub> aumentará al doble (de 350 ppm a 700 ppm).

¿Cómo afectará el aumento en el CO<sub>2</sub> disponible en el proceso de la fotosíntesis?<sup>1</sup>

La tasa fotosintética tiende a aumentar a medida que se incrementa la concentración de dióxido de carbono  $(CO<sub>2</sub>)$ .

Sin embargo, al igual que en el caso de la temperatura, altas concentraciones de CO<sub>2</sub> pueden inhibir la fotosíntesis.

\*ppm = partes por millón

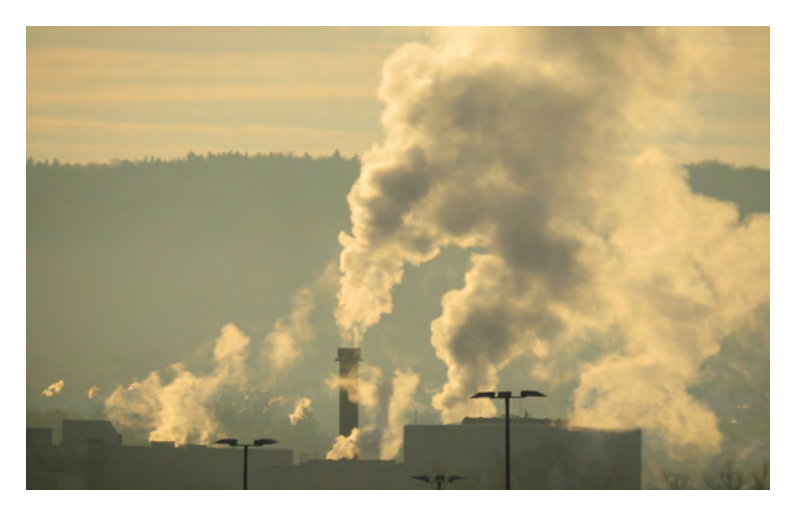

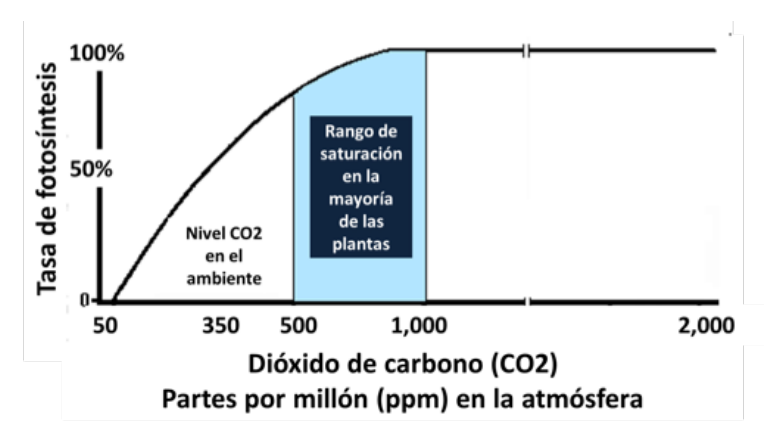

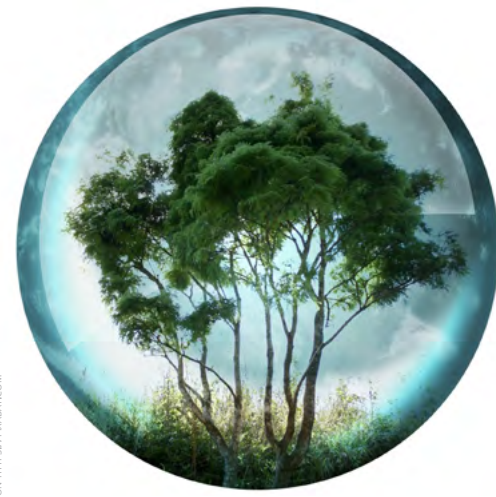

# Public Domain on https://pixabay.com

### **Más plantas = menos calentamiento global**

Un estudio publicado por la NASA el año 2010 asegura que las platas tienden a adaptarse a altas concentraciones de CO<sub>2</sub> utilizando mejor los nutrientes y aumentando el tamaño de sus hojas.

Bajo esta idea, si la cantidad de CO<sub>2</sub> aumenta, las plantas crecerán más y provocarán un enfriamiento en la atmósfera, debido a que la vegetación consumirá la misma cantidad de CO<sub>2</sub> pero sufrirá mayor evapotranspiración, lo que podría tornar la atmósfera más fría.

La evapotranspiración es la pérdida de agua de las plantas por evaporación y transpiración durante el proceso de la fotosíntesis.

# **¿Y tú qué opinas?**

Para más información visita [este portal de noticias](http://www.bbc.com/mundo/noticias/2010/12/101223_co2_plantas_calentamiento_lp.shtml%20)

**Equipados con curiosidad y un poco de inventiva podemos medir distintas variables ambientales y construir un futuro más limpio.**

Procesadores de información sobre una placa electrónica / Public Domain on https://pixabay.com

# **Ecoinformática & Arduino**

### **¿Qué es la ecoinformática?**

Es un campo interdisciplinario cuyas aplicaciones abarcan temas como ecología, sustentabilidad, conservación y política ambiental.

Tiene por objetivo facilitar la investigación y la gestión ambiental mediante el desarrollo de nuevas formas de acceder e integrar bases de datos de información ambiental, y del desarrollo de nuevos algoritmos que permitan combinar diferentes conjuntos de datos ambientales para poner a prueba hipótesis ecológicas.

Para aplicar la ecoinformática es de vital importancia obtener la información necesaria con exactitud, por ejemplo, información ambiental específica (temperatura del aire, humedad relativa, concentración de CO<sub>2</sub>, etc). Existen diferentes formas de obtener esta información: es posible registrarla manualmente, utilizando un termómetro en el caso de la temperatura por ejemplo, o adquiriendo Para aplicar la ecoinformática es de vital importancia obtener la información necesaria con exactitud, por ejemplo, información ambiental específica (temperatura del aire, humedad relativa, concentración de CO<sub>2</sub>, etc).<br>E

**?**

medir esa variable en particular. En general, estos instrumentos de medición pueden resultar costosos e inaccesibles para las personas.

Es por esto que en los últimos años han surgido diversas iniciativas que ponen a libre disposición de los navegantes de internet los medios para obtener todo tipo de información ambiental a partir de instrumentos "hechos en casa", o realizar diversos proyectos de robótica. Entre estas iniciativas está ARDUINO.

### **¿Y qué es un Arduino?**

Es una plataforma de hardware abierta basada en una placa con un microcontrolador y un entorno de desarrollo, diseñada para facilitar el uso de la electrónica en proyectos multidisciplinarios.

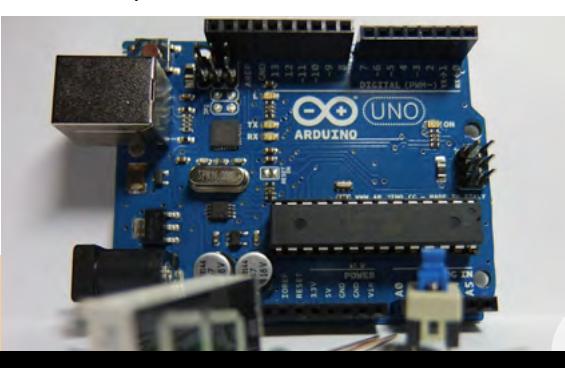

#### **¿Qué es un microcontrolador?**

Es un circuito integrado o "chip" (es decir, un dispositivo electrónico) que integra en una sola placa el control de dispositivos periféricos.

#### **¿Qué quiere decir "plataforma de hardware abierta"?**

En electrónica, quiere decir que esta placa tiene el circuito impreso (es decir, es una placa de circuito impreso, o en inglés Printed Circuit Board, PCB), donde la superficie de la placa es de un material no conductor (por ejemplo plástico) sobre la cual hay "pegadas" pistas o caminos de material conductor (por ejemplo cobre). El circuito impreso se utiliza para conectar eléctricamente, a través de estos caminos conductores, diferentes componentes eléctricos periféricos.

Es "abierta" porque es de libre acceso: el software o "entorno de desarrollo" (es decir, la aplicación para trabajar con un Arduino) es gratuito, de libre uso y multifuncional (ya que funciona con todos los sistemas operativos de las computadoras.

22

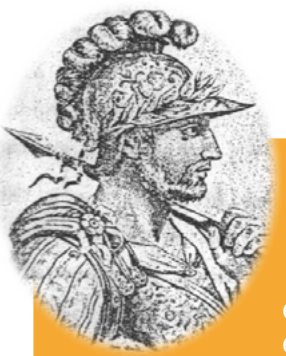

### **¿Sabías qué?**

El Arduino fue inventado en Italia el año 2005 por Massimo Banzi, un estudiante del Instituto de Diseño

Interactivo IVREA. El proyecto fue desarrollado originalmente con el objetivo de ayudar a la escuela con las ganancias que producirían vendiendo las placas dentro del campus a un precio accesible.

El nombre proviene del *Bar di Re Arduino*, o el *Café del Rey Arduino*, donde Massimo pasaba algunas horas charlando de ciencias con sus amigos. Banzi nunca imaginó que esta herramienta se convertiría en líder mundial de tecnologías DIY (*Do It Yourself* o "Hágalo usted mismo").

*Encuentra más información entrando "arduino" o "massimo banzi" en https://www.ted.com . Mira el documental en est[e link de vimeo](https://vimeo.com/18390711) (duración: 30 minutos) o en [este link](https://www.youtube.com/watch%3Fv%3DnOZFPt09gK4) de youtube*

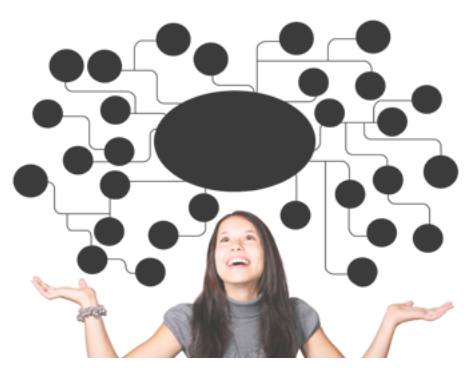

**¿Imaginas todo lo que podríamos hacer si fuéramos capaces de construir nuestros propios dispositivos electrónicos?**

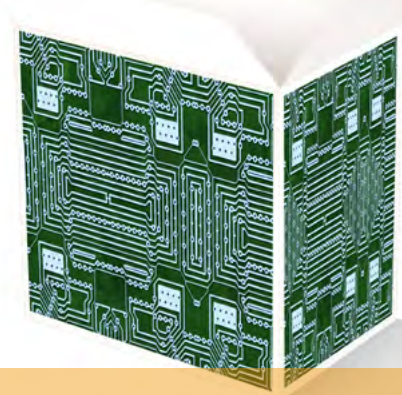

### **Algunas características de la placa Arduino**

La placa Arduino Uno tiene diferentes componentes y características, su entendimiento y comprensión nos permitirán realizar un sinfín de proyectos.

# **Energizando la placa: voltaje de operación**

El voltaje del microcontrolador y todos sus componentes es de 5V. Podemos entregar esta alimentación eléctrica mediante 3 formas:

*1 Cable USB. A través de este cable es posible energizar la placa, ya que entrega los 5V necesarios para su funcionamiento y una corriente de 500 mA. Además, nos permite transferir instrucciones al Arduino. Si bien es la forma más simple de energizar la placa, tiene limitaciones al no poder alimentar componentes que requieran mayor voltaje.*

**A**

#### *2 Fuente Externa (Trasformador o baterías)*

*Otra forma de suministrar energía es a través de una fuente externa conectada al conector de entrada tipo Jack. Es posible utilizar fuentes externas desde 6V a 20V. Dado que los componentes de la placa funcionan a 5V, ésta posee un componente llamado regulador de voltaje que baja el potencial a lo requerido.*

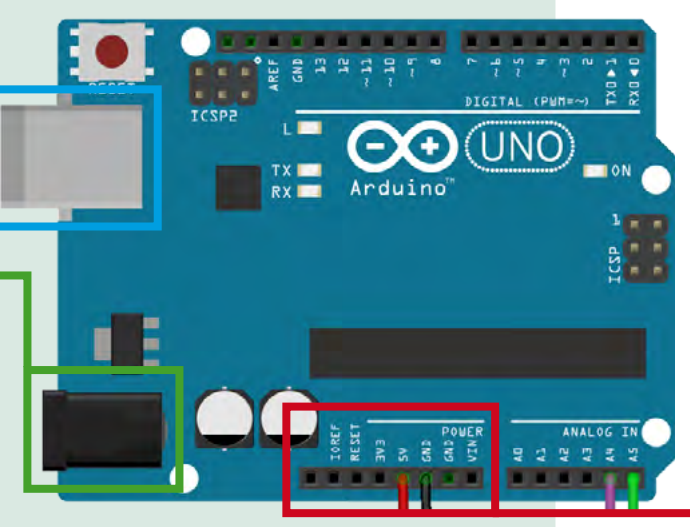

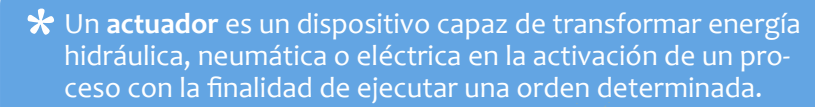

**\*** Un sensor es un dispositivo capaz de detectar acciones o estímulos externos y responder en consecuencia. Puede transformar las magnitudes físicas o químicas en magnitudes eléctricas.

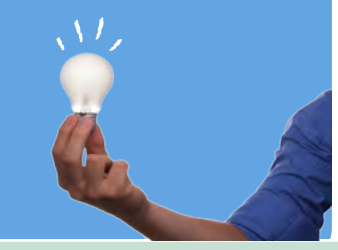

*3 Otras opciones. La placa tiene una zona denominada POWER destinada a energizar al Arduino. También es utilizada para energizar sensores o actuadores conectados al Arduino.*

*\*GND: Pin hembra de tierra. Cierra el circuito de los componentes conectados o de la energización del Arduino.*

*\*VIN: Pin hembra. Cumple doble función: (a) si la placa está conectada a través del conector tipo Jack, este pin entregará el mismo voltaje que la ba- tería de alimentación sin pasar por el regulador de voltaje, con lo que energizará los sensores o actuadores que requieran más de 5V, sin embargo, si la placa está alimentada a través del cable USB, entregará 5V en ambos casos con una corriente máxima* 

*de 40mA; (b) a través de este pin también es posible conectar una batería externa dentro del rango de voltaje mencionado, en este caso el regulador de voltaje bajará la potencia a los 5V que requiere el Arduino.*

*\*5V: Pin hembra. Tiene las mismas aplicaciones del pin VIN para alimentar sensores y actuadores que requieran 5V (con una corriente máxima de 40mA), o bien para energizar la placa, con una batería ex- terna previa regulación del voltaje a 5V.*

*\*3,3V: Pin hembra. Ofrece 3,3V obtenidos mediante el cable USB o el conector tipo Jack. Es útil para alimentar sensores y actuadores que trabajen en este voltaje, con una corriente máxima de 50mA. No es posible energizar la placa utilizando este pin.*

**B**

# **Entradas y salidas analógicas y digitales**

Arduino posee un microcontrolador programable, es decir, podemos darle instrucciones para que ejecute alguna acción en particular para desarrollar algún proyecto.

Para esto, es necesario conectar los sensores o actuadores que ejecutarán la acción. Éstos se conectan a la placa a través de los pines de entrada y salida análogas y digitales.

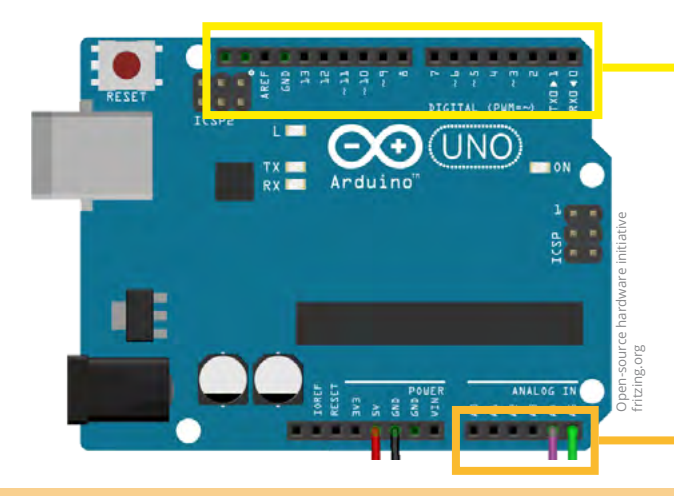

*1 Entradas y salidas digitales. Se denomina Pin de entrada cuando se programan para capturar información del medio externo.* 

*Arduino posee 14 entradas o salidas (dependiendo de cómo sea programada), a la cual se conectan los sensores o actuadores.* 

*Este tipo de pines funcionan a 5V, y tienen sólo dos estados: 5V o 0V. Por ejemplo, sirven para prender y apagar una luz LED.*

#### *2 Entradas y salidas Analógicas (PWM)*

*Arduino posee 6 pines analógicos ("A0"; "A1" ..."A5"). Una señal analógica puede tomar cualquier valor entre 0 y 5V.* 

*Debido a que la electrónica de la placa sólo acepta señales digitales, Arduino posee un conversor analógico/digital incorporado, con una resolución de 10 bits. Al transformar la señal analógica a digital, ésta quedará representada por valores de entre 0 a 1024 (en lenguaje de electrónica), que equivalen desde 0 a 5V. Por lo tanto, Arduino tiene una resolución de 5mV (5V/1024 = 5mV).*

*En muchos proyectos, es necesario utilizar señales analógicas, como por ejemplo para variar la intensidad de la emisión de luz de un LED, mediante la baja del voltaje. Esto no es posible hacerlo con señales digitales, sin embargo, Arduino tampoco posee pi- nes de salidas analógicas para dicho fin, pero utiliza salidas digitales para simular un comportamiento analógico. En consecuencia, los pines marcados con (PWM) correspondientes a: 5; 6; 9; 10 y 11 pueden ser utilizados como "salidas analógicas".* 

*Cada pin hembra tiene una resolución de 8 bits, por lo que tendremos 28 diferentes combinaciones diferentes, es decir 256 diferentes combinaciones (desde 0 a 255), por lo que si establecemos mediante la programación un valor de 0 emitirá un potencial de 0V, mientras que si asignamos un valor de 255, emitirá 5V. Es posible incrementar el voltaje cada 19.5mV (5V/256= 19.5mV), es decir si asignamos un valor de por ejemplo 100 será equivalente a 100\*19.5mV = 1950MV = 1.95V.*

#### $\star$ **Ley de Ohm**

*Es una de las leyes fundamentales de la electrici- dad. Establece la relación que existe entre inten- sidad de corriente, voltaje y resistencia, median- te la ecuación: I = V / R .* 

*Esta relación establece que si en un circuito la rriente aumenta (I), y viceversa, siempre que el voltaje (V) se mantenga constante.*

*De acuerdo a la misma Ley, si el voltaje (V) aumenta la intensidad de la corriente (I) que circula por el circuito también lo hará, y si disminuye V, I lo hará también.*

*Esta relación es muy útil para despejar cualquier valor que deseemos calcular en un circuito eléctrico.*

*Un bit es una señal electrónica que puede estar encendida (1) o apagada (0). Por ejemplo tener 2 bits de resolución quiere decir que hay 2^2 = 4 combinaciones diferentes para representar algún valor en particular: 00, 01, 10 y 11. Arduino tiene 10 bits de resolución 2^10 =1024. vv*

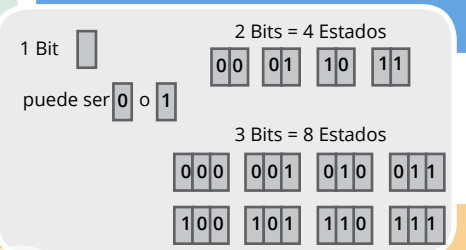

# **Aplicaciones prácticas**  PARA ARDUINO

# PROYECTO: MICROESTACIÓN AMBIENTAL ESCOLAR

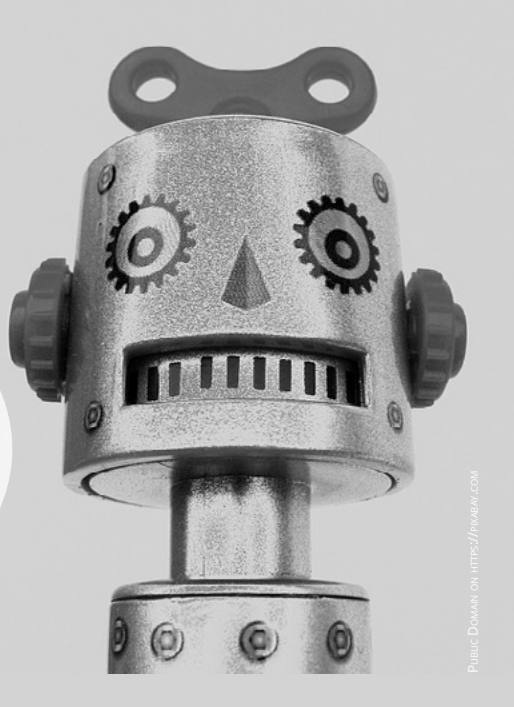

# **Microestación Ambiental Escolar**

Taller 3: "Construyendo monitores de humedad y temperatura"

#### **Materiales adicionales (pasos previos en los capítulos anteriores)**

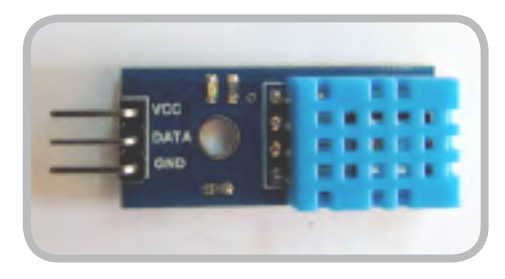

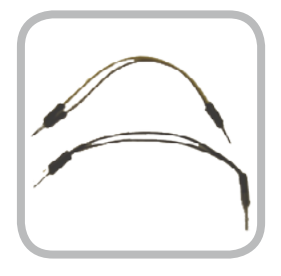

1. Sensor de Humedad y Temperatura DHT11 2. Cables

Para conectar el sensor de humedad y temperatura es necesario descargar una librería llamada DHT-sensor-library.

La puedes descargar desde este link: [https://](https://github.com/adafruit/DHT-sensor-library%20) [github.com/adafruit/DHT-sensor-library](https://github.com/adafruit/DHT-sensor-library%20) 

Una vez descargada, instala la librería de la siguiente manera: Arduino -> programa -> incluir librería -> añadir librería en zip. (buscar en la carpeta de descarga la librería y hacer doble click)

#### **Conexiones sensor de humedad y To**

GND: pin GND de la plaza Arduino / AOUT: pin digital 7 de la placa Arduino VCC: pin 5V de la placa Arduino

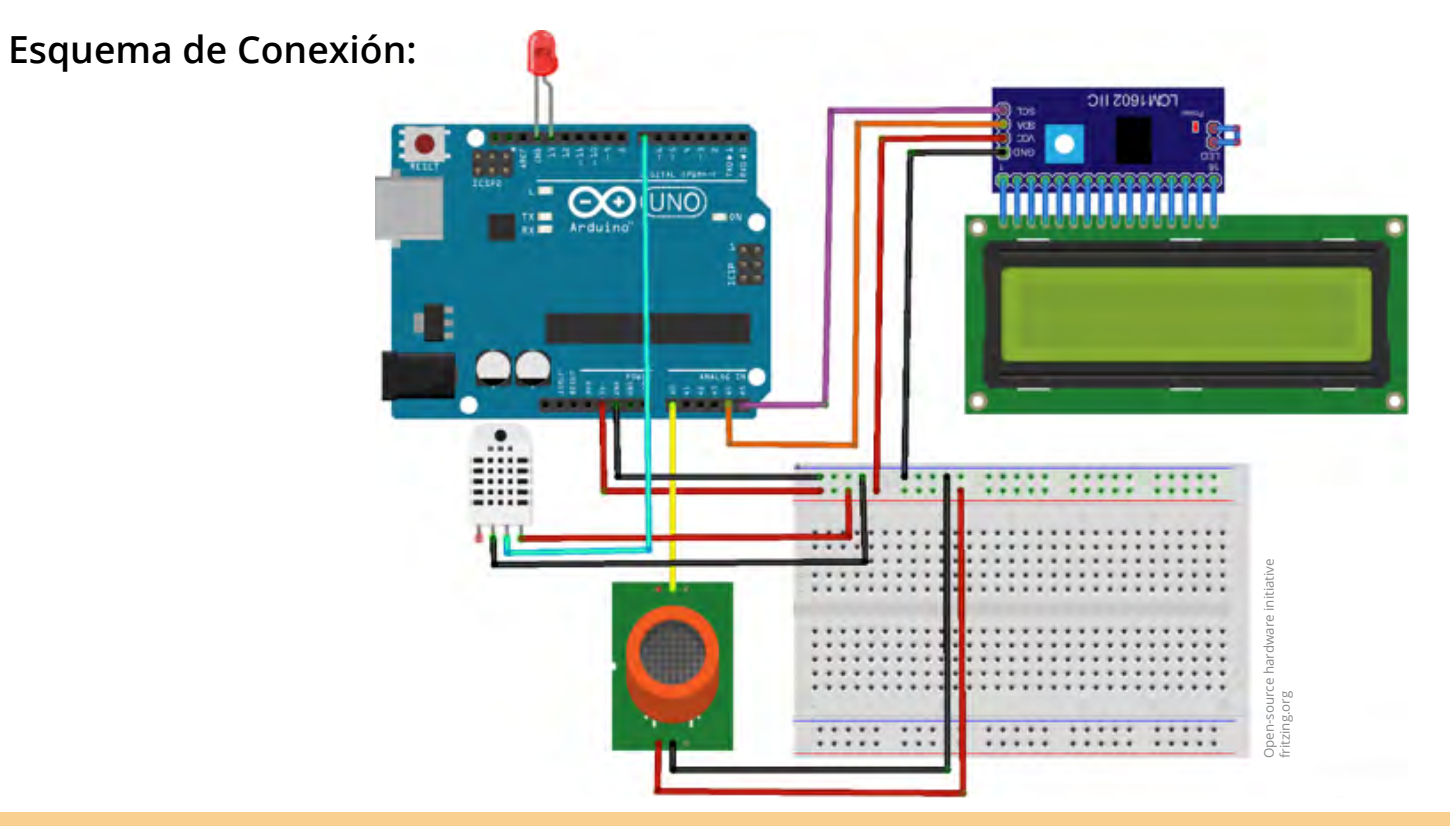

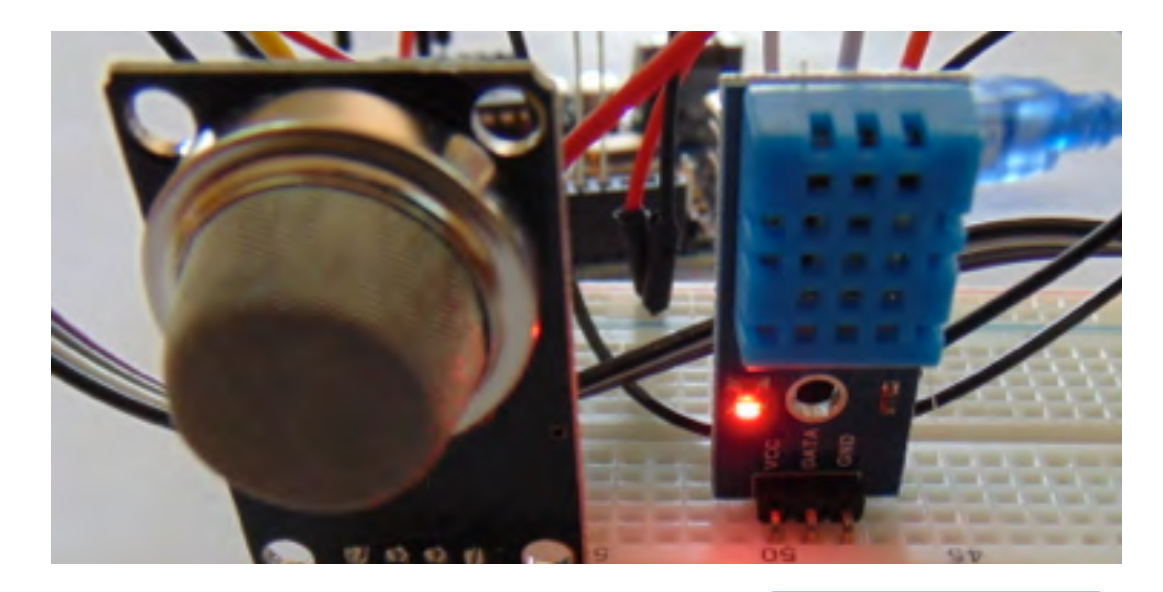

#### **Sketch**

Ve al sitio **www.arduino.cc** y elige la opción de descarga gratuita ("just download") del software para tu sistema operativo .

Abre el programa en tu ordenador para cargar el código de programación. Puedes copiar y pegar el siguiente código:

#### **¿Sabías qué?**

Es posible agregar comentarios a nuestro sketch después de agregar una doble barra: ( // )

/\*

Proyecto Microestación Climática Escolar \*/ //////LIBRERÍAS//////

#include <Wire.h> //LIBRERIA LCD #include <LCD.h> //LIBRERIA LCD #include <LiquidCrystal\_I2C.h> //LIBRERIA LCD #define I2C\_ADDR 0x27 //Definiciones necesarias para la librería<br>LiquidCrystal I2C lid(I2C\_ADDR,2, 1, 0, 4, 5, 6, 7); //Definicion lcd(I2C ADDR, 2, 1, 0, 4, 5, 6, 7); //Definiciones necesarias para la librería

#include "DHT.h" //LIBRERIA sensor DHT11 #define DHTPIN 7 //Definiciones necesarias para la librería #define DHTTYPE DHT11 //Definiciones necesarias para la librería DHT dht(DHTPIN, DHTTYPE); //Definiciones necesarias para la librería

#### ////// DEFINICIÓN DE VARIABLES //////

int led = 13; // Asigna pin 13 al salida led int gas; // Definición de variables sensor de gas int hum; // Definición de variables sensor de humedad int temp; // Definición de variables sensor de temperatura void setup() { pinMode(13, OUTPUT); // Inicializar el pin digital como una salida lcd.begin (16,2); // Inicializar el display con 16 caraceres 2 lineas lcd.setBacklightPin(3,POSITIVE); // Inicilaizar pantalla lcd lcd.setBacklight(HIGH); // Inicilaizar pantalla lcd

dht.begin(); // Inicializar sensor DHT11 HUMEDAD Y TEMPERATURA Serial.begin(9600); // Inicilaizar el monitor serial para visualizar los datos }

void loop() {

digitalWrite(led, HIGH); // Enciende el LED delay(200); // Espera por 0.2 segundos digitalWrite(led, LOW); // Apaga el LED delay(200); // Espera por 0.2 segundos //sensor de CO2 gas = analogRead(A0); // Lectura de gas gas = map(gas, 10,1000, 0, 14000); // Ajuste rango salida

**[continúa...]**

#### **[... continuación]**

//// VISUALIZACIÓN EN EL MONITOR SERIAL ///// Serial.print("CO2: "); // Escribe CO2 en el monitor Serial.print(gas, DEC); // Escribe lectura sensor en el monitor Serial.println("PPM"); // Escribe unidades en el monitor ////////////////////////////////////////////////// Serial.print("Humedad Relativa: "); // Escribe Humedad Realtiva en el monitor Serial.print(hum, DEC); // Escribe lectura sensor en monitor Serial.print(hum, DEC); // Escribe lectura sensor en monitor<br>Serial.println("%"); // Escribe unidades en el monitor Serial.println("%"); // Escribe unidades en el monitor /////////////////////////////////////////////////// Serial.print("Temp: "); // Escribe Temp en el monitor<br>Serial.print(temp, DEC); // Escribe lectura sensor en m Serial.print(temp, DEC); // Escribe lectura sensor en monitor<br>Serial.println("C"); // Escribe unidades en el monitor Serial.println("C"); // Escribe unidades en el monitor<br>Serial.println(" "); // Deja un espacio // Deja un espacio

#### //// VISUALIZACIÓN EN PANTALLA LCD /////

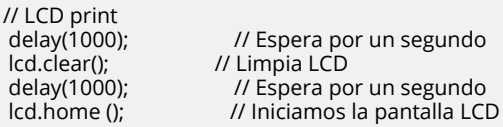

#### // Primera Linea  $lcd.print("PPM")$ ;

lcd.print("CO2:"); // Escribe CO2<br>lcd.print(gas); // Escribe la me lacher la medición del sensor<br>Il Escribe unidades

lcd.print("T:"); // Escribe T de temperatura<br>lcd.print(temp); // Escribe la medición del lcd.print(temp); // Escribe la medición del sensor<br>lcd.print("C"); // Escribe unidades *II* Escribe unidades

#### // Segunda Linea

lcd.setCursor (0, 1); // Pasamos a la 2da línea

 lcd.print("HR"); // Escribe HR lcd.print(hum); // Escribe la medición del sensor lcd.print("% "); // Escribe unidades }

Finalmente, repetimos los pasos de verificación (*verify*) y carga (*upload*) en el software de Arduino y veremos como se enciende la pantalla LCD.

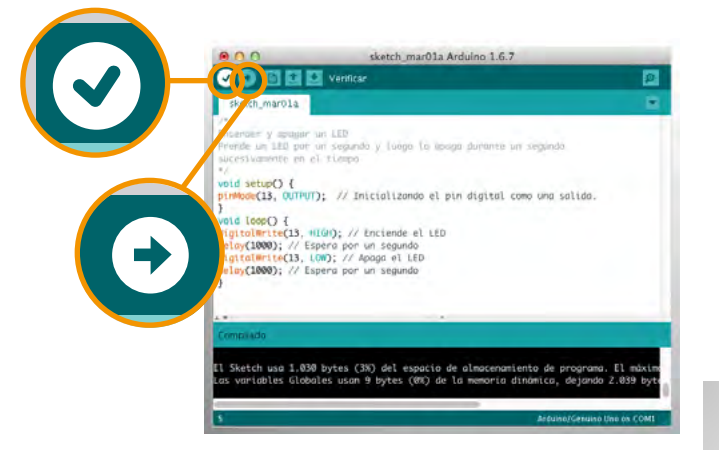

**iiiA probarlo!!!** 

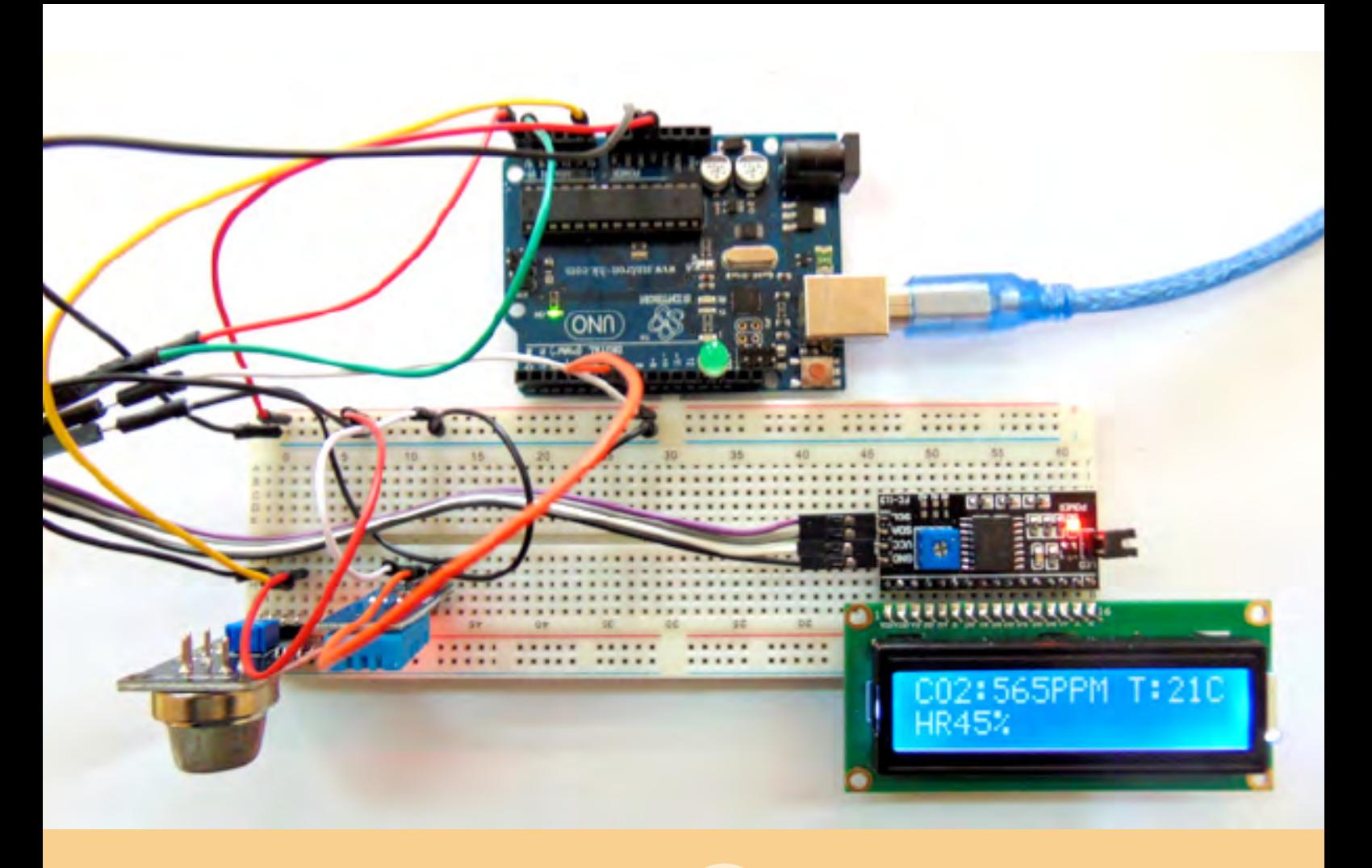

# **Referencias bibliográficas y recursos web // Taller 3**

1. Biología 1° medio. MINEDUC, Gobierno de Chile

[2. Fontúrbel, F. y Molina, C. \(2004\) Origen del Agua](http://www.redalyc.org/pdf/294/29405301.pdf) [y el Oxígeno Molecular en la Tierra.](http://www.redalyc.org/pdf/294/29405301.pdf) *Elementos:*  **Ciencia y Cultura Vol11/Nº [53. Benemérita Univers](http://www.redalyc.org/pdf/294/29405301.pdf)**[dad Autónoma de Puebla, México. pp 3-9](http://www.redalyc.org/pdf/294/29405301.pdf)

**Recursos web:**

[Calentamiento Global en National Geographic](http://www.nationalgeographic.es/medio-ambiente/calentamiento-global/calentamiento-global-definicion) [Noticias en BBC Mundo](http://www.bbc.com/mundo/noticias/2013/10/131014_ciencia_como_el_calentamiento_global_afecta_el_nino_ch)